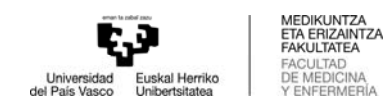

# **Selección TFG (ofertados por la Facultad)**

- Usar el navegador EXPLORER (IMPORTANTE)
- Entrar en GAUR Proyectos fin de carrera / Trabajos fin de grado
- Seleccione el centro:
	- o 327 Grados: Medicina, Fisioterapia, Odontología
	- o 352 Grado: Enfermería
- Pulsar ">>" a la izquierda de la palabra "abierto" y acceder

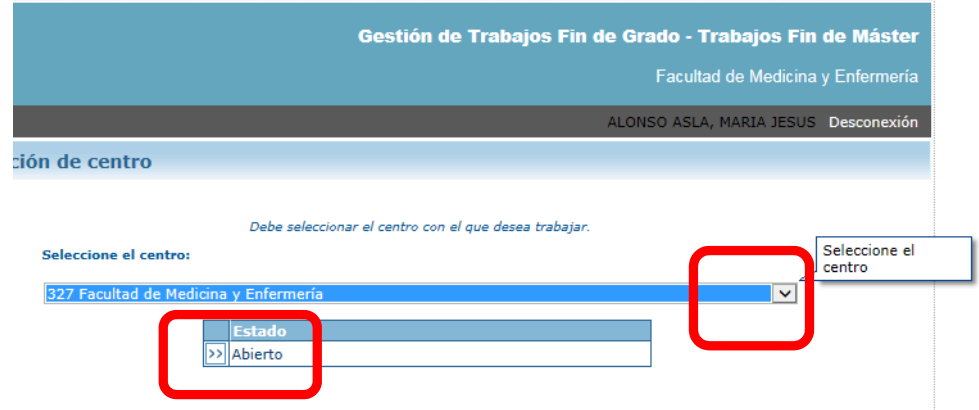

- Abrir el menú "Selección de proyectos / Trabajos"

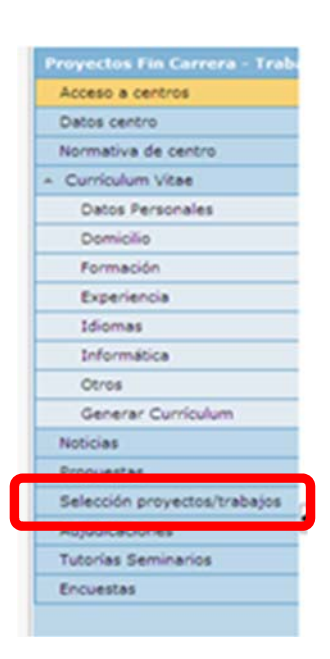

- Seleccionar titulación y pinchar "Buscar".
- Desde esta opción de menú el alumno/a podrá visualizar la lista de TFG públicos y apuntarse en ellos

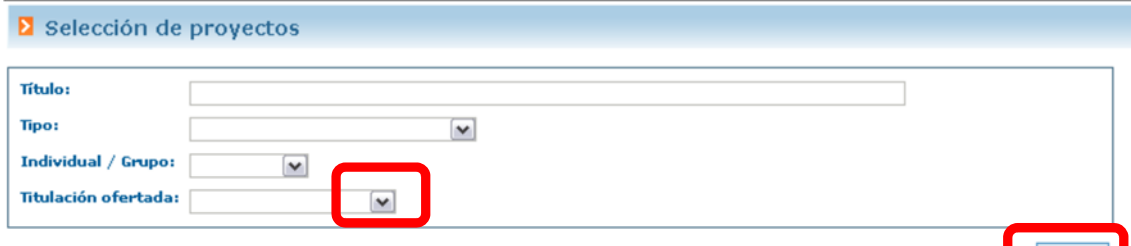

Buscar

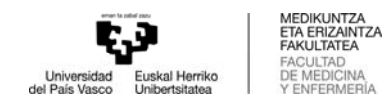

## Desde el botón ">>" de la izquierda se puede acceder a los datos del proyecto ofertado

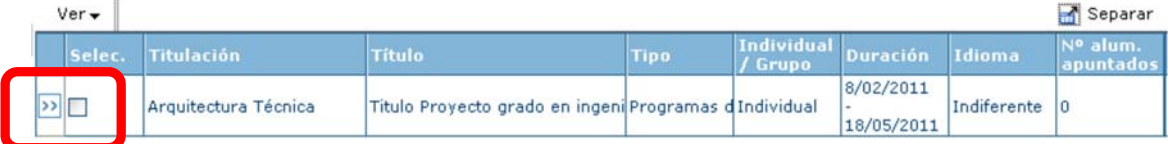

#### Que se verá así para cada proyecto

### Detaile del proyecto

Datos generales del proyecto Título: Titulo Proyecto grado en ingenieria Estado: Validado Tipo: Programas de intercambio Propuesta proyecto: No Individual / Grupo: Individual Indiferente Idioma: Departamento: Empresa: **Unidad:** Descripción: Grupo de trabajo: Tareas a desarrollar: tareas Objetivos: Material de trabajo: Horario: **Horas totales:** 200<br> **Duración:** 200<br>
2/02/2011-18/05/2011 Provincia: Alava Localidad: Ayala/Aiara Teléfono: Bolsa de ayuda (euros/mes): 0 Requisitos: Confidencial: No Fecha solicitud defensa:

Datos relacionados con la dirección del proyecto

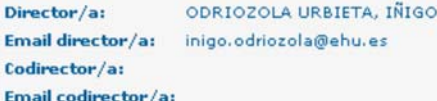

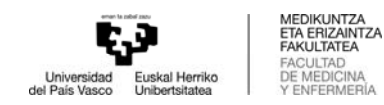

- Pulsando en el icono EXCELL se puede obtener un listado con todos los TFG que haya ofertado el centro.
- El/a alumno/a deberá seleccionar los TFG deseados e ir priorizando cada uno de ellos en la casilla "Selec". Podrá elegir tantos como quiera. Recomendarmos pulsar "Guardar" cada 5 trabajos, así como al finalizar la solicitud.
- Mientras el periodo de publicación esté abierto, el/la alumno/a podrá modificar su selección.
- Posteriormente se realizará la adjudicación en función de los parámetros establecidos por el Centro, atendiendo a la priorización del alumno/a.
- Pulsando en el botón CONSULTA PREINSCRIPCIÓN ACTUAL se puede consultar la selección realizada.

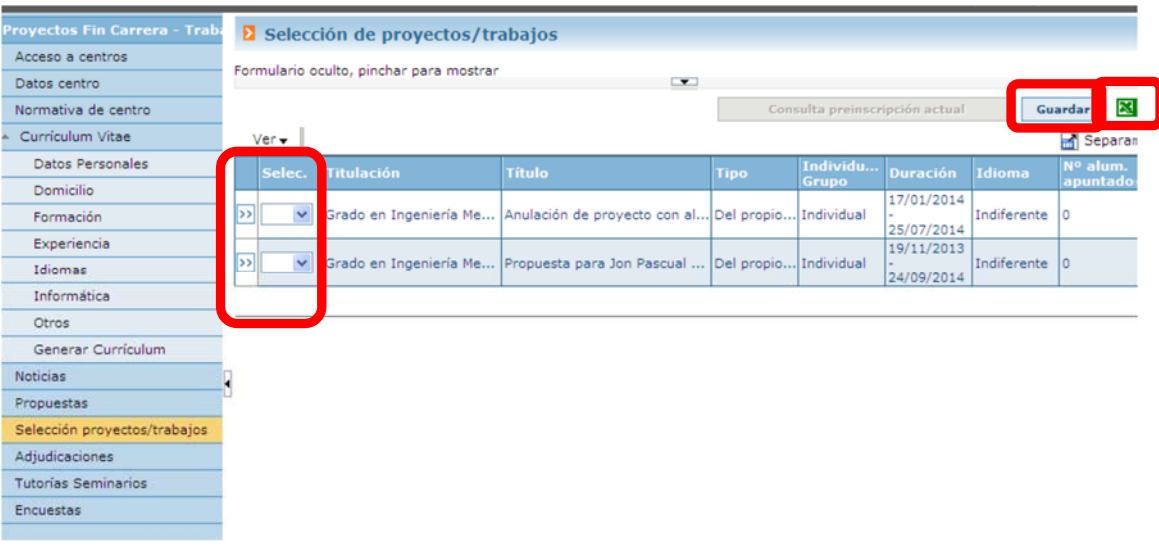

# **Adjudicaciones**

El alumno/a recibirá un mail cuando tenga un trabajo adjudicado, y podrá consultarlo desde la pestaña ADJUDICACIONES. Pinchando en ">>" podrá ver el detalle del mismo.

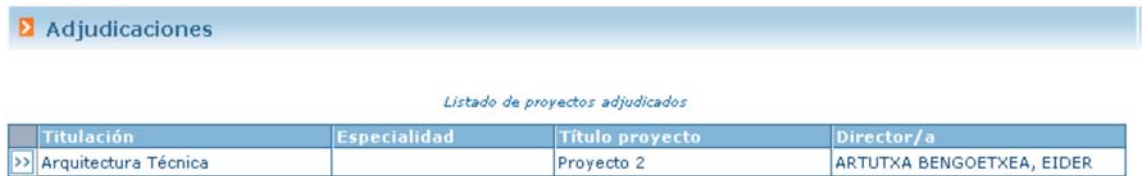